CSC435: Web Programming Lecture 8: JavaScript: Syntax, Functions, DOM object

> Bei Xiao **American University** Feb 17, 2014

## **Overview**

- Syntax review
- Capture mouse movement
- Conditions and looping
- Functions
- Variable scope
- Document objects

## What we have talked about

- Importing JavaScript <script type="text/javascript"> JavaScrtipt here </script>
- Data types: numbers, strings, arrays, Booleans
- Variables: var  $x = y$ ; var string= "hello world";
- Operators:  $+$ ,  $-$ ,  $x++$ ,  $++x$ ,  $\%$ ;
- Document object model: window.alert; document.body; document.write

## Booleans

- True or false: var success = false;
- No "quote" for Boolean value.
- Return "true" or "false", "10<3", isNan("string");
- new Boolean(value) var  $b1 = new Boolean(0)$ ; //false var  $b2 = new Boolean(1)$ ; // true var  $b3 = new Boolean ("$ ; //false var  $b4=$  new Boolean("false"); ??

## **Syntax**

• Be a clean coder, it can lead to hazard if not careful. If-else statement, use blocks

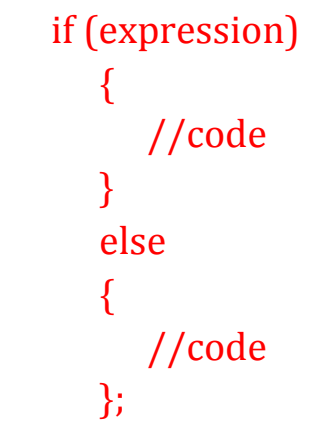

- End appropriate lines with semicolons.
- Use either single or double quote, don't mis-match.

```
var s = "string here";
```
var  $s = 'We can have 'hello world' in the browser';$ 

#### Capture mouse movement

• The onClick event handler.

<input type="button" onClick="alert ("Please submit") value="submit" />;

• onMouseOver and on MouseOut Event Handlers 

<img src="image1.png" alt="image 1" omouseover="alert ("You entered the  $image!")$   $\rightarrow$ ;

# Looping

- For loops for  $\frac{var i}{e} = 0, i \le n; i++)$ //code }
- While loops var  $i = 0$ while  $(i<sub>on</sub>)$  { //code }
- Do While loops do {
	- code block to be executed }
	- while (condition);

## Conditionals

```
• If-else statement
```

```
If (condition)//code	
}	
elseif (condition) {
//code	
}	
else {
//code	
}
```

```
• Switch statement
```
}

```
switch(variable){	
      case 1: //code
      break;	
      case	2:	//code	
      Break;	
      default:	//code
```
## Function

• Functions are objects. function  $add(a,b)$  { return a+b;

} 

## Function

• Functions are objects, two ways of declaring

function fun(x,y)  $\frac{1}{2}$  will take 2 parameters //code }; 

var function fun(a,b,c)  $\frac{1}{2}$  //uses 3 parameters //code };

#### • Call a function

 $fun("string", obj1);$ Fun(obj1,obj2); //these two calls the same function

#### Function: simple example

function times(a,b)  $\{$ alert $(a^*b)$ ; }; 

times(3,4); //alerts '12'

## Function: calling by clicking

```
<html>	
<head>	
<script>	
function myFunction(name,job)
{	
alert("Welcome " + name + ", the " + job);
}	
</script>	
</head>	
<body>
```
<p>Click the button to call a function with arguments</p> <button onclick="myFunction('Harry Potter','Wizard')">Try it</button>

</body> </html> 

## Function: returning values

• Functions return undefined by default. But can return any value:

```
function cube(x) \{
```

```
Return x * x * x;
```
}; 

```
var answer = cube(3);
```
Or alert(cube(3)); 

#### Function: test prime numbers

```
function isPrime(n)
  // Assumes: n > 0// Returns: true if n is prime, else false
\{if (n < 2) {
    return false;
						}	
   else if (n == 2) {
    return true;
						}	
   else {
     for \frac{var i = 2; i \leq 1}{\text{Math.sqrt}(n); i++)}if (n\% i == 0) {
        return false;
												}	
										}	
     return true;
						}	
  				}
```
## Exercise 1: compute area of a circle

- Write a function that compute the area of a circle from the radius.
- Definition: area =  $Pi*r^2$ ; Math.PI, Math.POW(2)
- Using rad =  $prompt("Enter the radius")$ ; to ask for user input.
- Looping until observer click "cancel".
- Write both the input and the result out to the browser.

• A recursive function is a function that calls itself, either directly or indirectly. function  $c = func(a,b)$ 

```
var x = "hello";
func(x);
```
} 

• Demo: Tower of Hanoi.

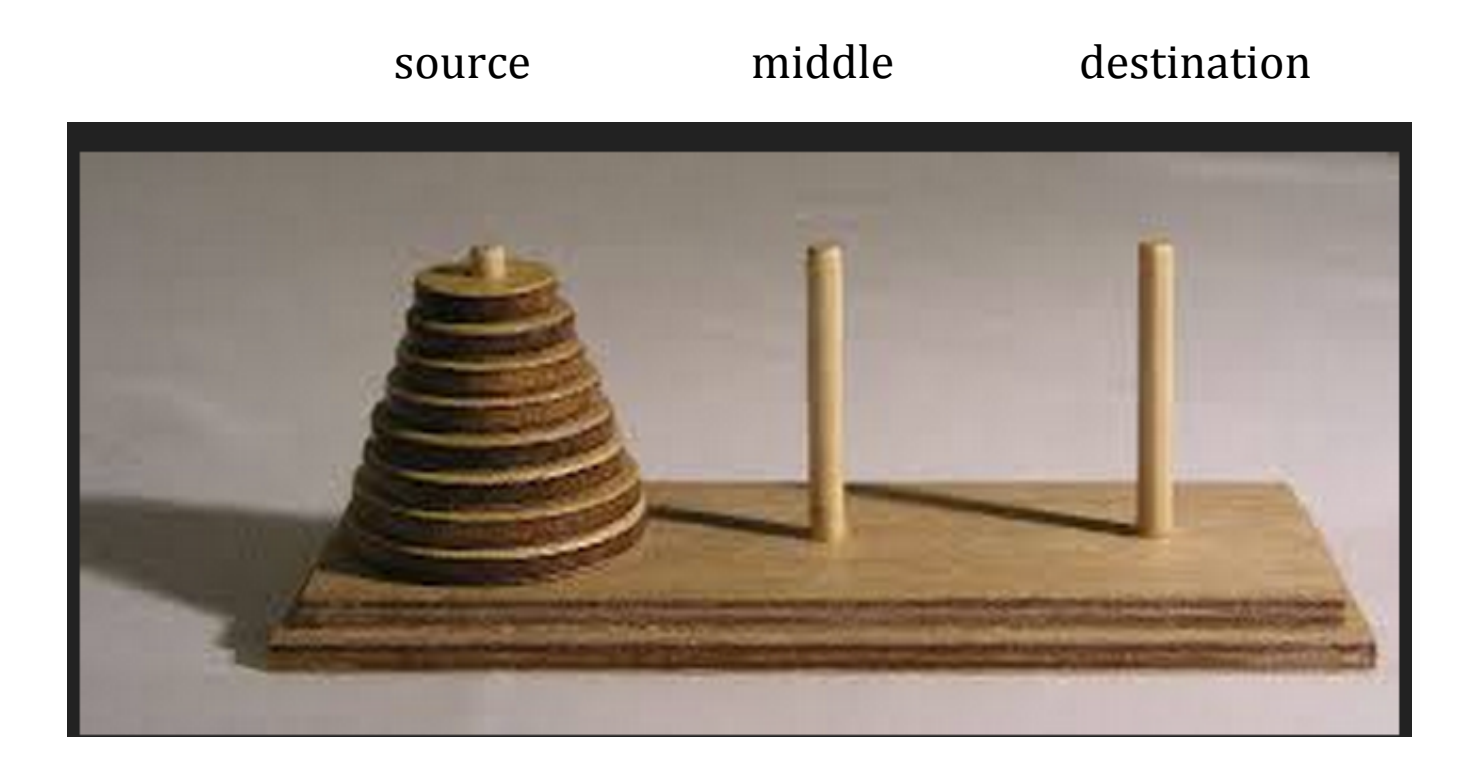

• Objective: to move the entire stack to another rod while obeying the following rules: 

1. Only one disk can be moved at a time. 2. Each move consists of taking the upper disk from one of the stacks and placing it on top of another stack i.e. a disk can only be moved if it is the uppermost disk on a stack.

3. No larger disk may be placed on top of a smaller disk. 

• It is super simple: recurs the function for the n-1 disks

- 1. Uncover the bottom disc by move the substack  $(n-1)$  above it from the source to the middle post.
- 2. Move the bottom disc  $(n)$  from source to the destination post.
- 3. Finally, move the substrack  $(n-1)$  from the middle post to the destination post.

• It is super simple:

```
function Hanoi(n, from, to, via)\{if (n=-0) return;
```

```
Hanoi(n-1, from, via, to);
```

```
		moveDisk(from,to);
```

```
Hanoi(n-1, via, to, from);}
```
Move n-1 from source to middle tower via destination 

- $\blacktriangleright$  Move nth disk from source to destination
	- Move n-1 from middle to destination

## Function: Scope of Variables

• Variables declared inside the function only exists inside the function. Local variables: declared inside the function.

Global variables: declared outside any function.

• Using "This"

```
var x = 13;
function scopeFun() {
    var x = 12;
    alert(x); //value of 12alert(this.x); //value of 13}
 scopeFun();
```
#### Function Scope Example:

myCar.html : how passing a function change the variable's assigned value.

## **Quiz**

At each of the step, yell out the value of variable "b".

```
var foo = function(){
var a = 3; b = 5;
```
What is the value of b?

```
var bar = function()var b = 7, c = 11;
```

```
What is the value of b?
a += b + c;
```
What is the value of  $b$ ? What is the value of a?

#### };

#### bar();

What is the value of  $b$ ? What is the value of a?

## Exercise 2: maximum

• Write a function that return the maximum of two numbers.

• Call it like this:

alert("which is larger, 24 or  $15$ ?\nAh, "+ max(24,15) + " of course!");

## Function: function calling function

```
Function	myFunc(a){	
//do	something	
}
```

```
Function mySecondFunc (x) {
var y = myFunc(x);
return myFunc(y);
}
```

```
alert("mySecondFunct(5));
```
## Exercise 3

• Using the function you have written that compute maximum of two numbers. Write a script that compute the maximum of three numbers. 

• Hint: to compute maximum of three numbers, you can compare the maximum of two numbers with the third one.

## DOM objects

- Ways to interact with user:
- Alert(); e.g. alert("this is my message!); alert doesn't not return a value
- Confirm(); returns true or false based on "OK" or "cancel".
- Prompt(); returns user input or null.

## DOM method: getElementById

<html> • Quickly access the value of an HTML element 

<body> 

<p id="intro">Hello World!</p> 

<script> var txt=document.getElementById("intro").inne rHTML; document.write(txt); </script> 

</body> </html> 

## DOM method: getElementById

• getElement byID is a function of the document object. Can only access using document.getElementByid

## The innerHTML property

- Each HTML element has an innerHTML property that defines both HTML code and the text between the opening and closing tag.
- By changing the element's innterHTML, you can make more interactive page.

#### innerHTML Demo

• Change the text based on user input

## Other document methods

• getElementByID

• getElementbyTagName

• getElementsByClassName

## Demo: change text background

• ChangingBGColor.html

## Exercise 4: getDocumentByID

- 1. Write a couple of paragraphs onto the browser.
- 2. When user click a button, make the paragraphs to appear bold.

## Exercise 5: Display random image

- 1. Download 5 images.
- 2. Display one of the image on the browser.
- 3. When the user click a button, the image change into any random image from the 5 images.

#### Homework & Readings

Sams teach you JavaSript in 24 hours, Hours 3,4.5,6. 

JavaScript: The good parts, Chapter 4. Functions.

Code Academy, JavaScript (tracks 3-4).

http://www.codecademy.com/tracks/javascript